# **Video Visits – What the Provider Does and What the Patient Does**

Video visits are another way for patients to schedule appointments with providers. The patient may either schedule the visit by calling the clinic or through MU Healthe. **Criteria for a Video Visit:** Patient and provider must have internet access, web cams and microphones. Video Visits can only be completed over a laptop or desktop device NOT through a smart phone. The patient must live in Missouri or the video visit will be disabled. The patient must enter a credit or debit card number prior to scheduling the appointment. A bill is generated in GE (IDX) for the visit. The bill will be charged once the provider enters the appropriate order.

# **Starting the Video Visit**

When the provider logs onto PowerChart the Ambulatory Organizer will display any video visits for that day. Under the *Appointment Details* column heading it will display **VPP**, which is the visit type.

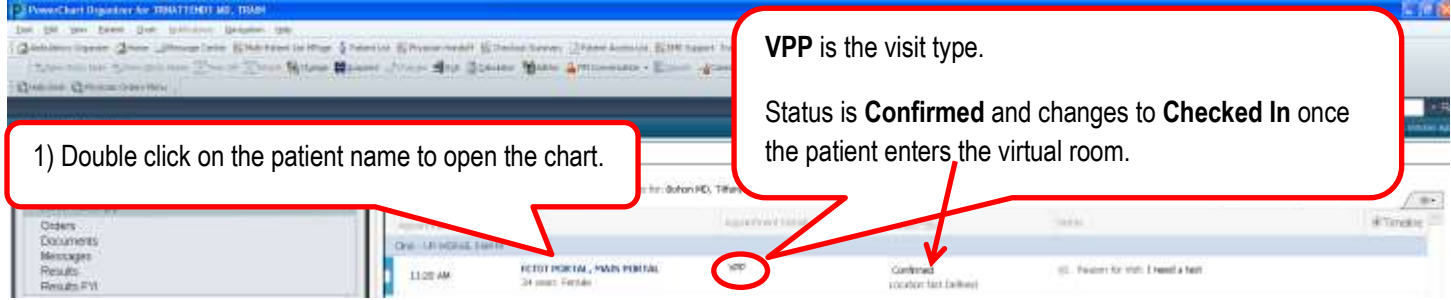

A **Virtual Visits** widget will be on the *Summary MPage* when you open the patient's chart. The Video Visit row will not display until the patient has virtually entered the room from their computer. The status will then display as **Checked In**. The provider will need to refresh the screen in order for the row to appear. Once the provider sees the Checked In status then the provider will click **Launch Video Visit**.

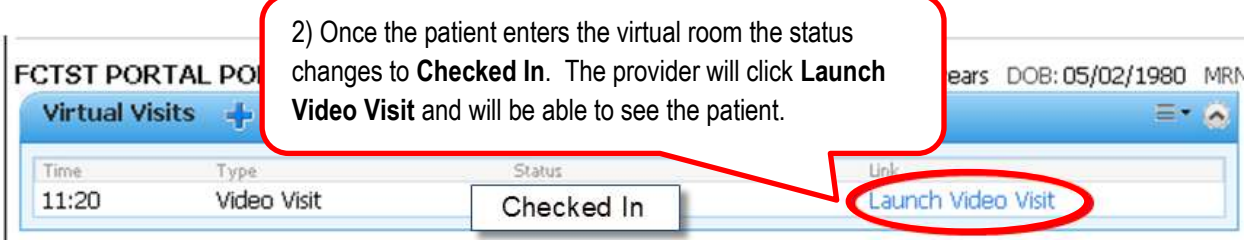

After clicking the **Launch Video Visit** link the provider will be able to see the patient and talk to them.

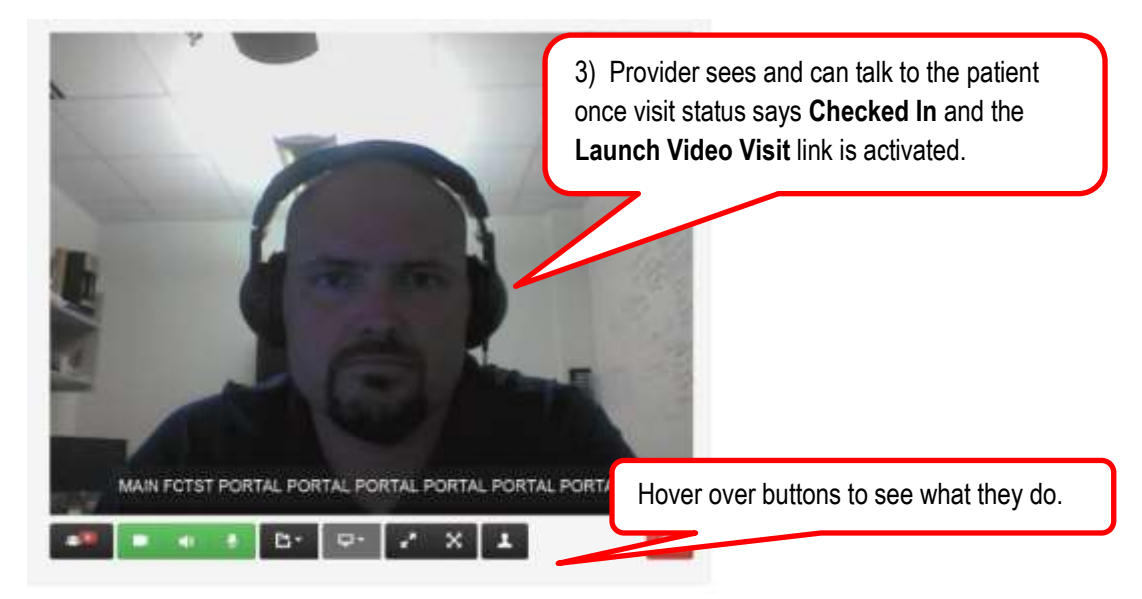

## **Entering an Order After the Video Visit (No Charge or Charged)**

The patient will enter their credit card information when they are creating the visit. This will create an invoice in GE (IDX). At the end of the visit the provider will need to enter an order so the professional charge can be billed. There is no facility fee associated with these visits.

There are two orders:

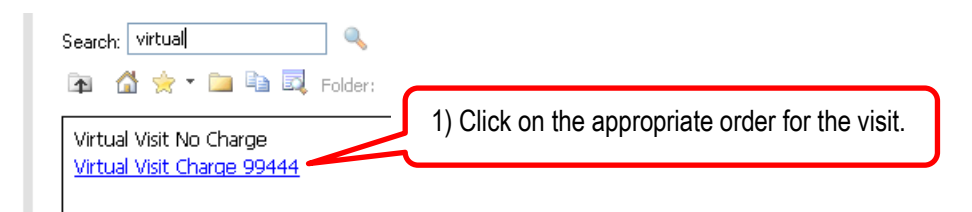

#### **Virtual Visit No Charge**

o If in the provider's judgment no charge should be applied to the visit (e.g. there were technical difficulties and the visit really didn't take place) then the provider will enter a Virtual Visit No Charge order.

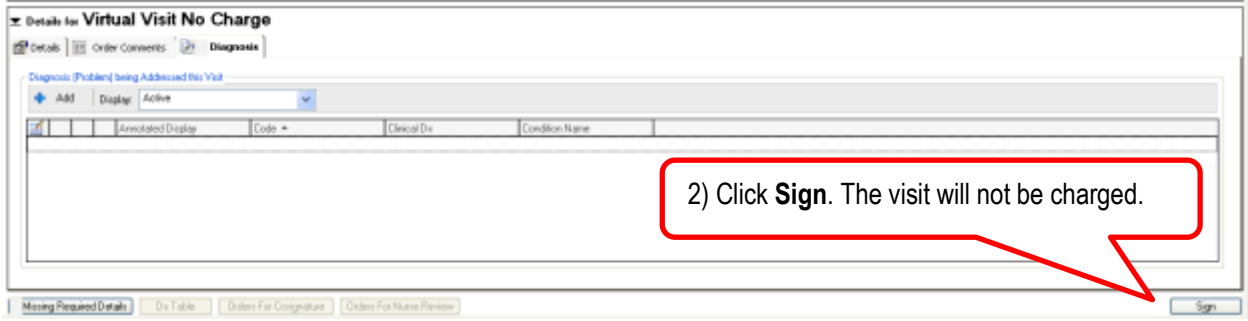

### **Virtual Visit Charge 99444**

 $\circ$  The provider will need to enter the diagnosis for the visit. It is a required field.

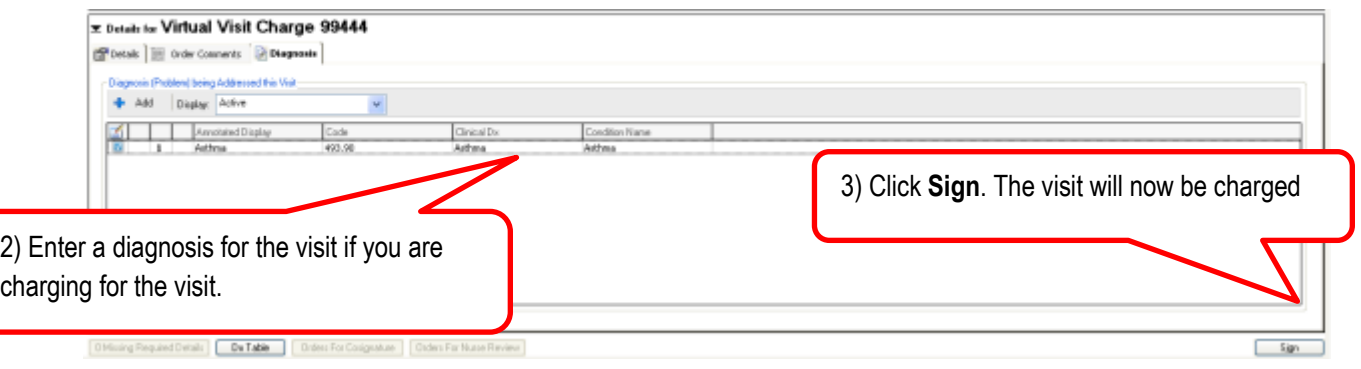

## **Understanding What the Patient Does to Schedule a Visit**

To schedule a visit the patient would log into MU Healthe and click on **Schedule a Video Visit**

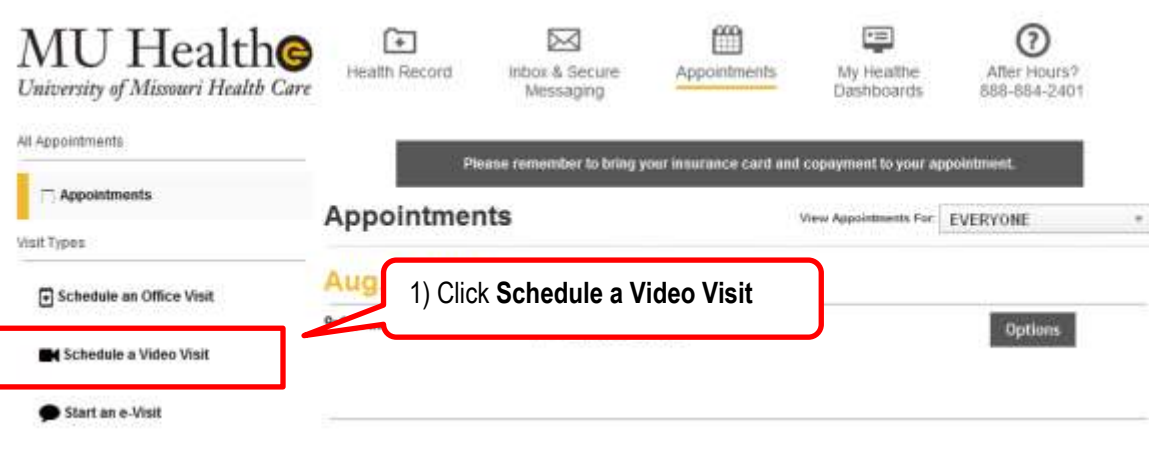

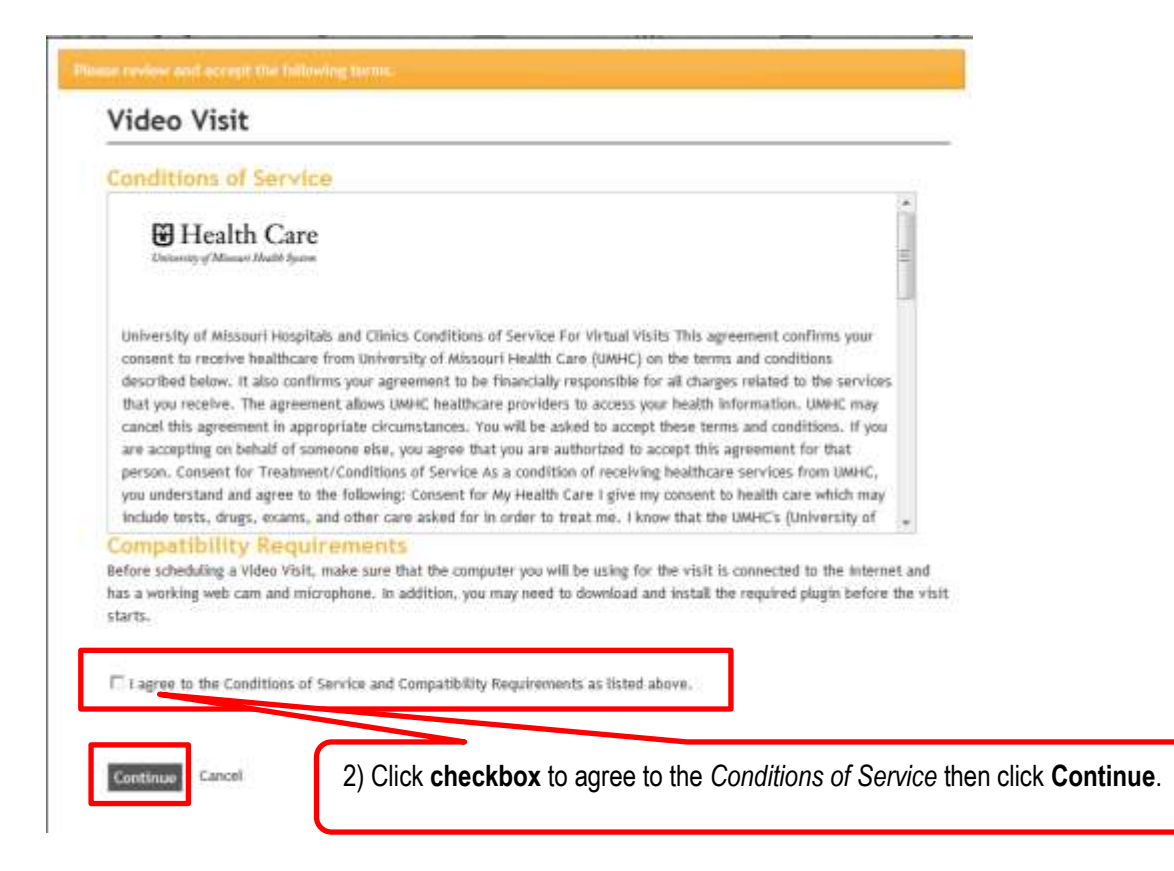

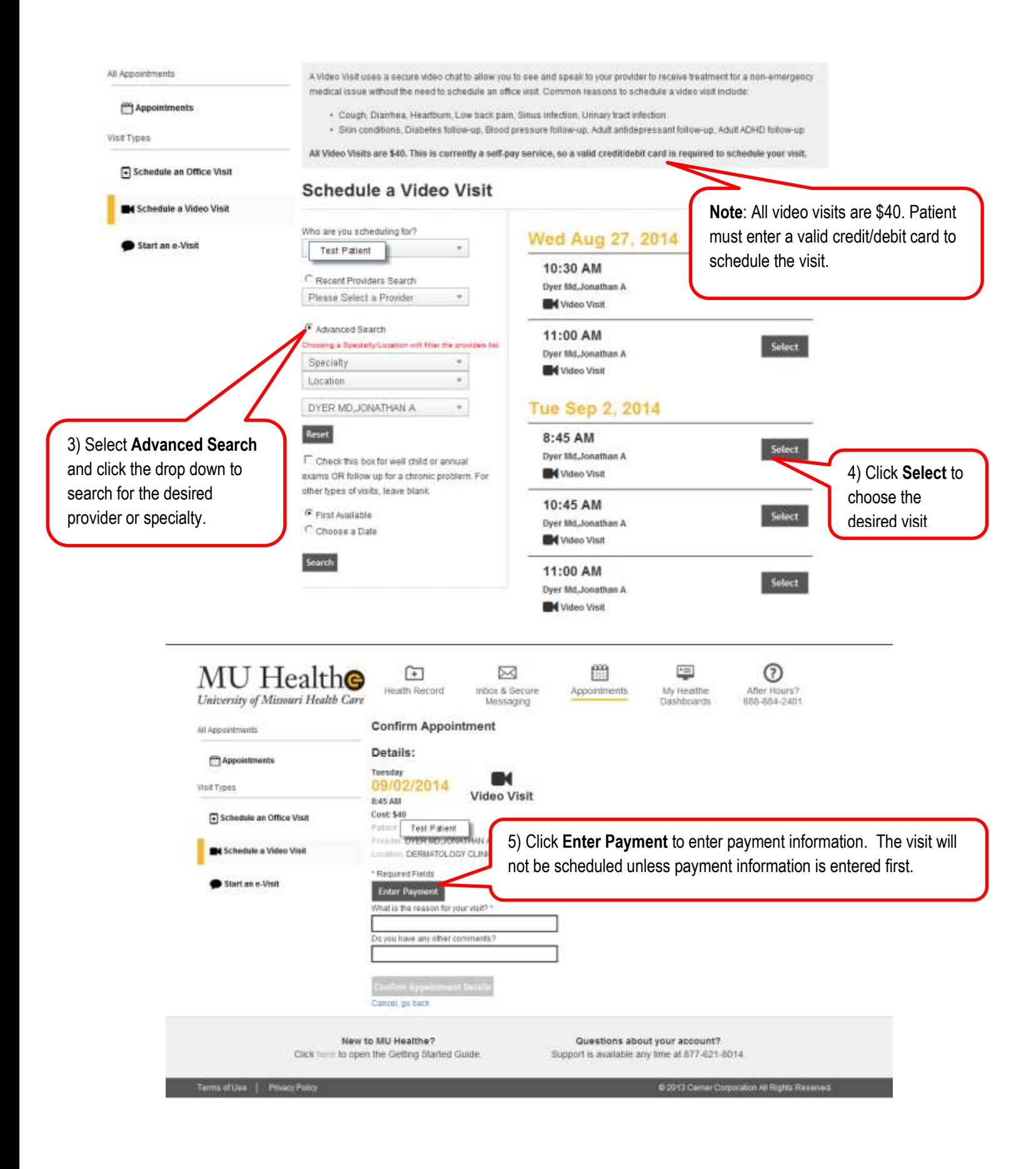

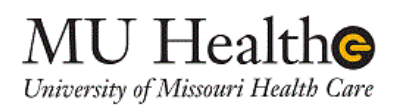

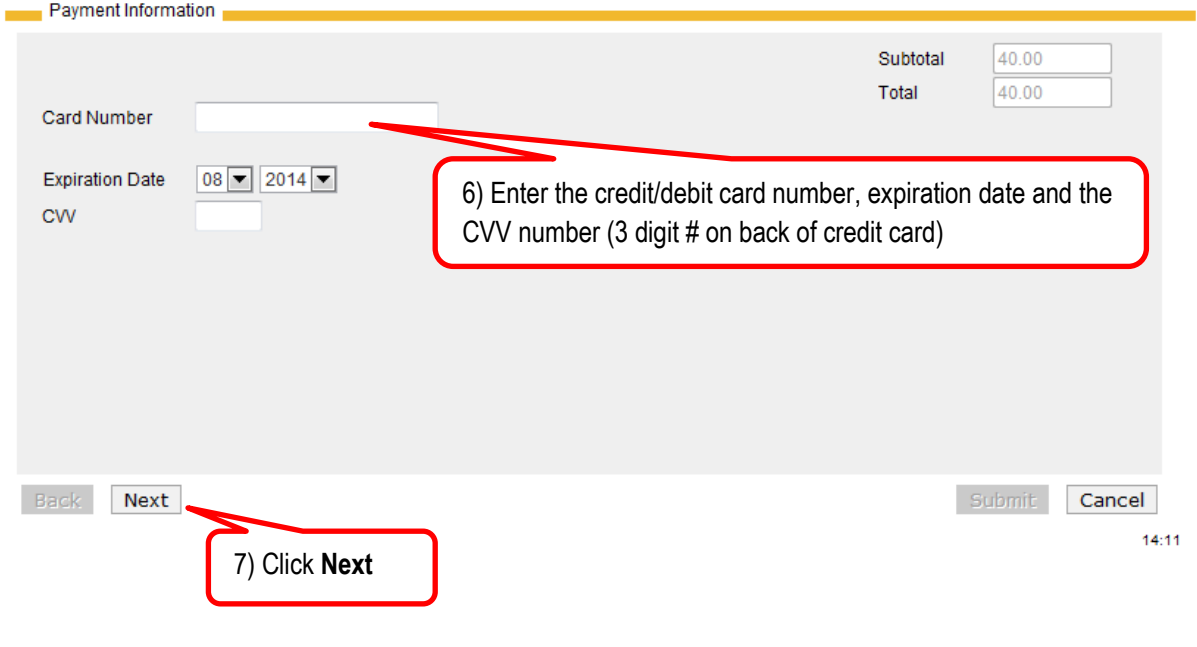

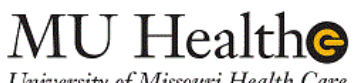

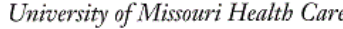

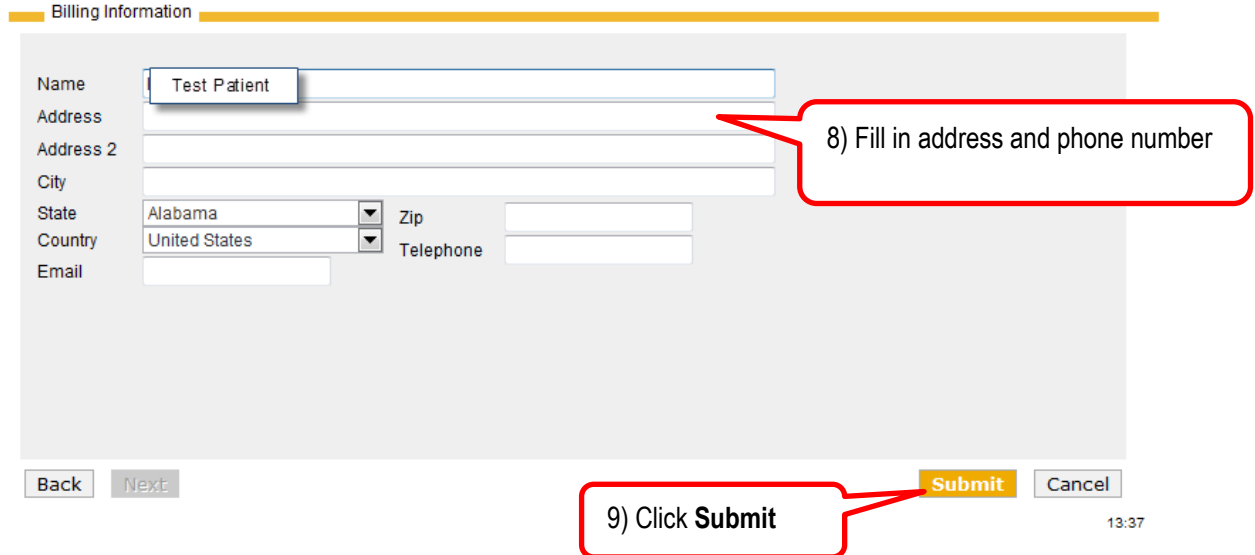

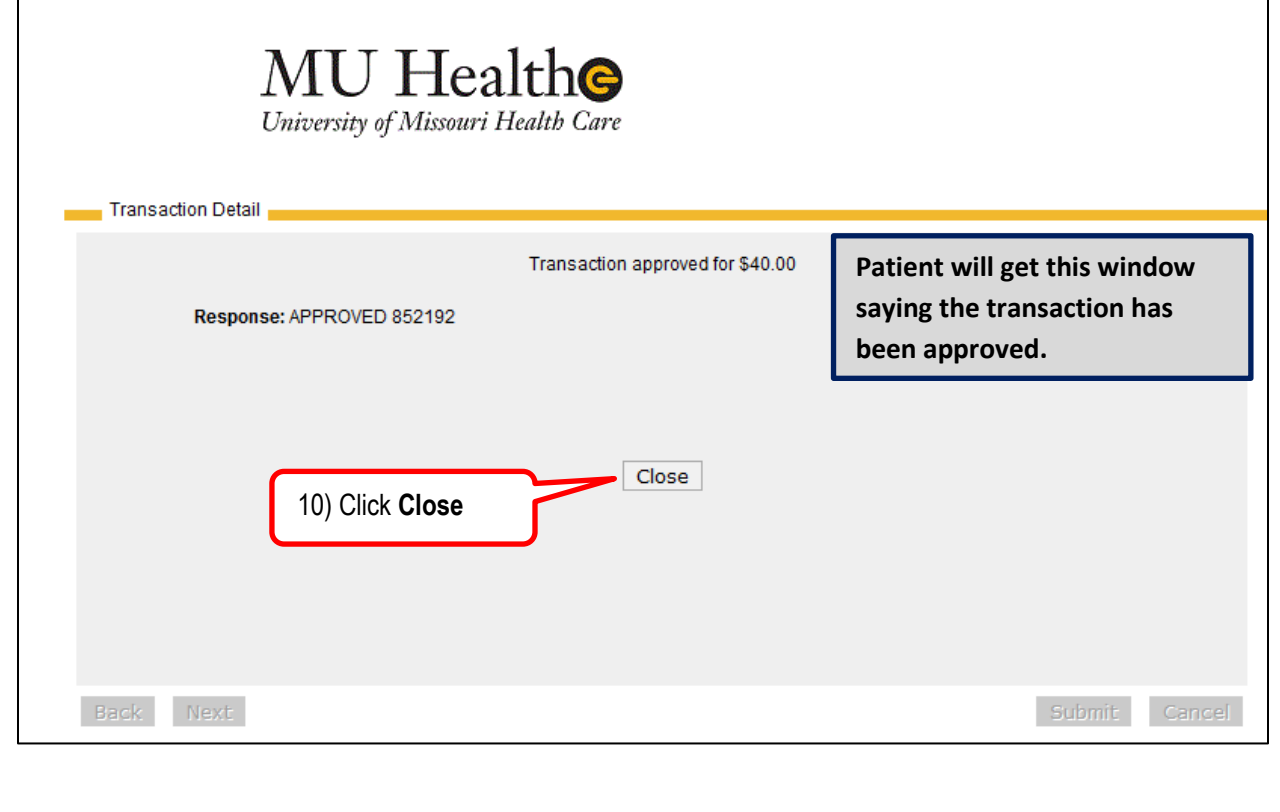

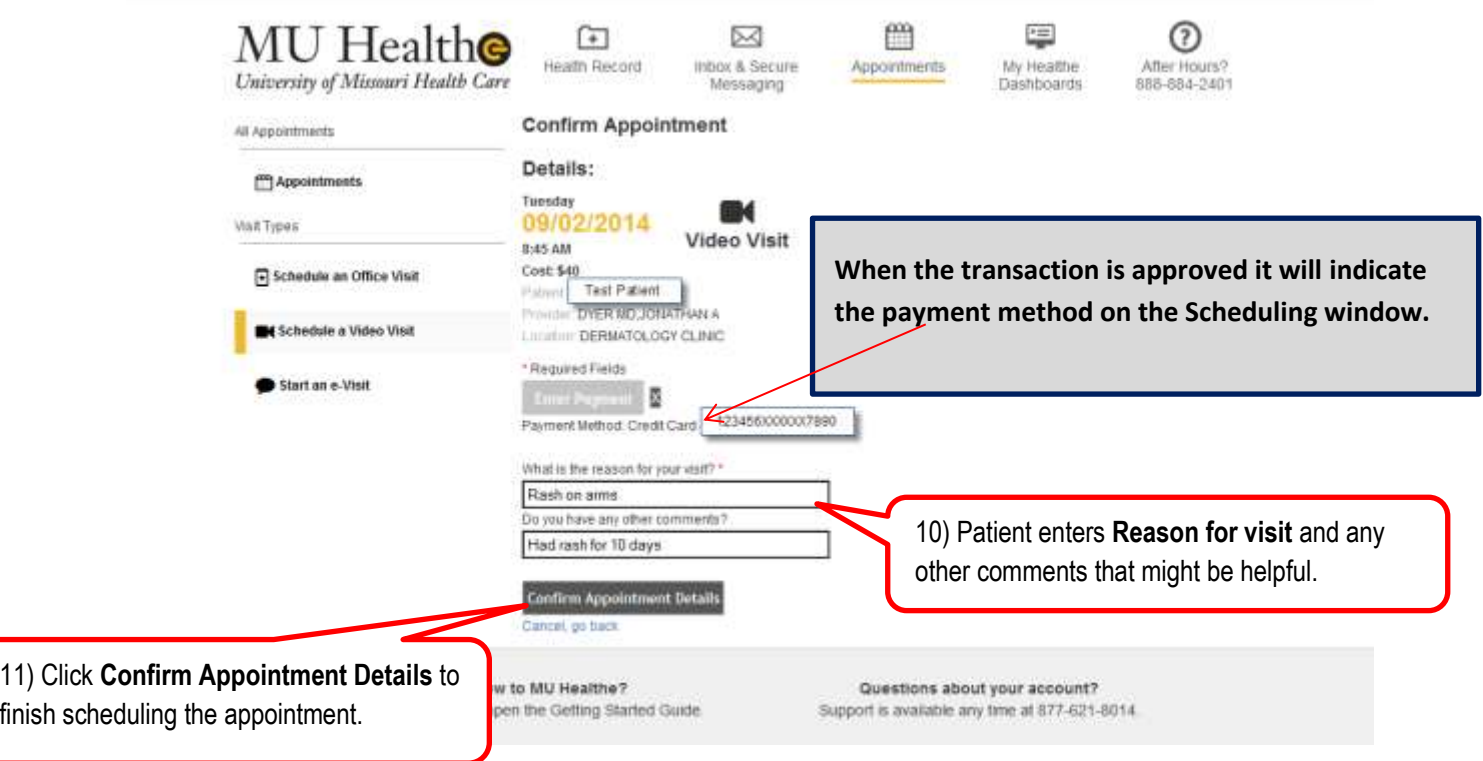

# **What the Patient Does the Day Of the Visit**

The day of the visit the patient will log into MU Healthe and will click on the appointments tab. The video visit will show as an appointment on the right side of the screen.

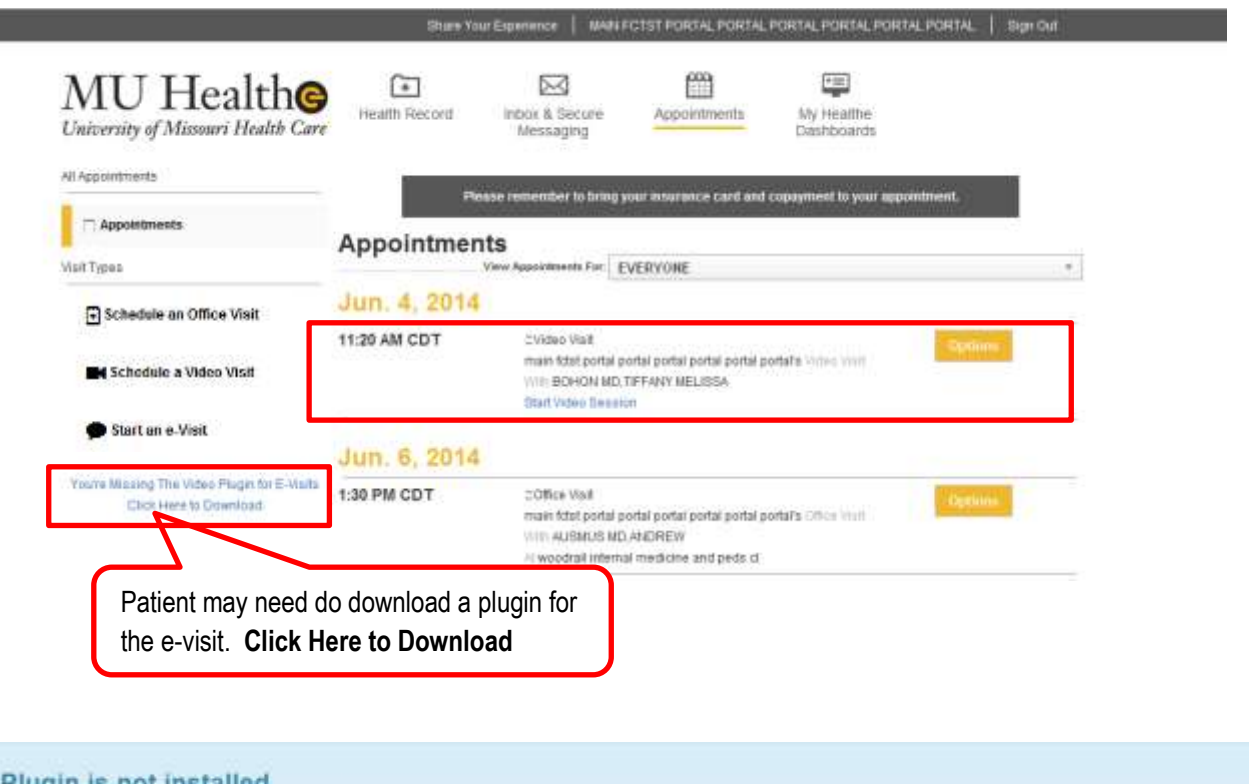

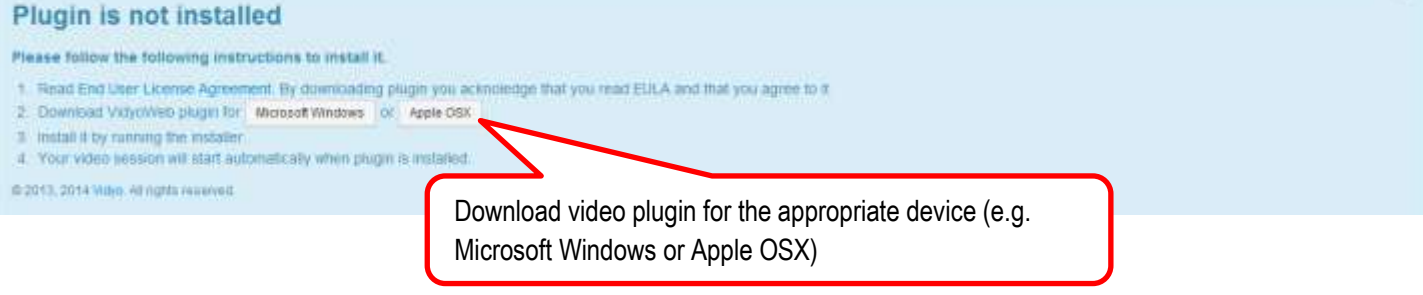

The video session will start automatically when the plugin is installed. The provider will see that the appointment has gone from a Confirmed status to a Checked In status on the MPage and on the Ambulatory Organizer.